# T C T E M P U S E R ' S G U I D E

Version 1.20

# **Contents**

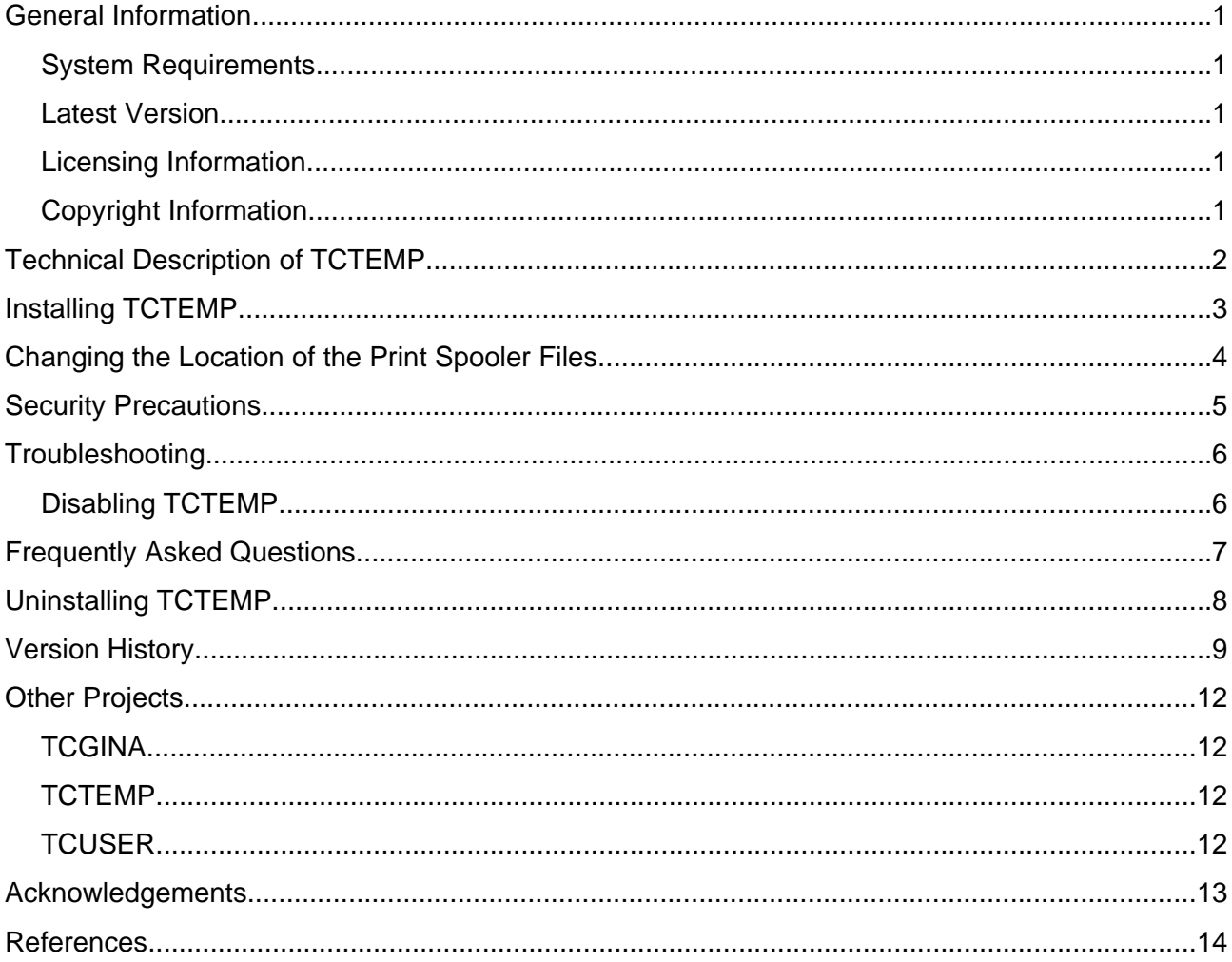

## <span id="page-2-0"></span>**General Information**

TCTEMP automates the process of using TrueCrypt<sup>[1](#page-2-5)</sup> to on-the-fly encrypt temporary files and print spooler files.

TCTEMP creates new random keys and a new random password for a TrueCrypt volume during Windows startup. It then mounts the TrueCrypt volume and initializes the volume's file system. The mounted TCTEMP TrueCrypt volume is suitable for temporary files and for print spooler files.

The file system is initialized by copying the contents of an image file to the TrueCrypt volume. Only those sectors are copied to the TrueCrypt volume which are required to replicate the file system. The initialization procedure should therefore be as fast as using quick-format.

Note: A more secure and more reliable method to encrypt temporary files is to encrypt the system partition. TCTEMP is only then a preferable method if system encryption is not an option.

#### <span id="page-2-4"></span>**System Requirements**

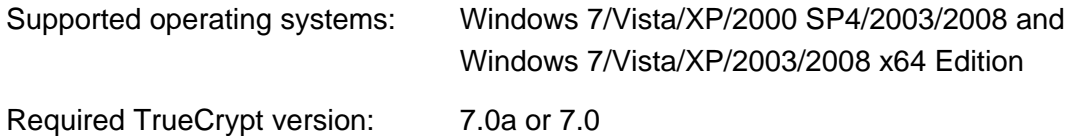

#### <span id="page-2-3"></span>**Latest Version**

The latest TCTEMP version can be downloaded from the TCTEMP project homepage<sup>[2](#page-2-6)</sup>. The authenticity of the downloaded files can be checked with the public project key<sup>[3](#page-2-7)</sup>.

#### <span id="page-2-2"></span>**Licensing Information**

TCTEMP may be used, modified and/or distributed under the terms of the TrueCrypt Collective License Version 1.2 (see License.txt).

#### <span id="page-2-1"></span>**Copyright Information**

TCTEMP 1.20 Copyright © 2006-2010 Author of TCTEMP. All rights reserved.

<span id="page-2-5"></span><sup>1</sup> Based on TrueCrypt, freely available at http://www.truecrypt.org/

<span id="page-2-6"></span><sup>2</sup> TCTEMP project homepage: [http://www.tctemp.t35.com](http://www.tctemp.t35.com/)

<span id="page-2-7"></span><sup>3</sup> Fingerprint of the TCTEMP project key: 75EB 6BC2 01B7 F6E7 4BD7 CC58 4A5F C393 19EE 6E69

### <span id="page-3-0"></span>**Technical Description of TCTEMP**

TCTEMP is started early in the boot process (just after the hard disks have been checked) and works as follows:

- 1. TCTEMP fills its entropy pool with the contents of the CPU time stamp counter
- 2. TCTEMP fills its entropy pool with volatile system information
- 3. [32-bit Windows only:] TCTEMP fills its entropy pool with 64 bytes from the VIA CPU RNG if a VIA CPU RNG is present and enabled
- 4. TCTEMP fills its entropy pool with the contents of the CPU time stamp counter
- 5. TCTEMP processes the command line arguments
- 6. TCTEMP fills its entropy pool with the contents of the CPU time stamp counter
- 7. TCTEMP fills its entropy pool with the last access time of the image file
- 8. TCTEMP fills its entropy pool with the contents of the CPU time stamp counter
- 9. TCTEMP reads the encrypted header of the unmounted TCTEMP TrueCrypt volume
- 10.TCTEMP fills its entropy pool with the contents of the CPU time stamp counter
- 11.TCTEMP fills its entropy pool again with volatile system information
- 12.TCTEMP fills its entropy pool with the contents of the CPU time stamp counter
- 13.TCTEMP creates new volume keys and a new password for the TCTEMP TrueCrypt volume with the same key deriving function which is later used to derive the header keys. The 2nd 64 byte-block of the encrypted header is used as salt, and the entropy pool is used as password.
- 14.TCTEMP initializes a buffer for the new volume header with zeros and copies the new volume keys to the header buffer
- 15.TCTEMP encrypts the salt of the header buffer with the new volume keys using 0xffffffffffffffff as data unit number for XTS mode
- 16.TCTEMP derives the header keys and encrypts the header buffer
- 17.TCTEMP replaces the header of the TCTEMP TrueCrypt volume with the header buffer, frees unused sectors in case of a dynamic TrueCrypt container file, and mounts the TrueCrypt volume.
- 18.TCTEMP copies the contents of an image file to the sectors of the mounted TrueCrypt volume in order to restore the file system.

If a weak password is detected after calling the key/password deriving function, then one salt byte is incremented and the key/password deriving function is called again (up to 254 times). TCTEMP aborts its operation if it cannot create a non-weak password. In this case, the TCTEMP TrueCrypt volume is not available for the system.

# <span id="page-4-0"></span>**Installing TCTEMP**

Note that the installation procedure will add an entry to the registry value

HKEY\_LOCAL\_MACHINE\SYSTEM\CurrentControlSet\Control\Session Manager\ **BootExecute** 

in order to start TCTEMP during system startup.

TCTEMP can be installed as follows:

- 1. Start INSTALL\INSTALL.CMD
- 2. If Windows notifies you that an unidentified program (namely TCTEMP Setup.exe) wants access to your computer, then press Allow.
- 3. [If TCTEMP is already installed:] Enter 1 to re-install TCTEMP
- 4. Enter 1 to 8 to change the TCTEMP settings. Please mind the following restrictions:
	- **Iteration count:** It is usually the best choice for most users to set the iteration count multiplier to 1. If this value is set too high, the computer might appear to be not bootable because it is busy with deriving the new keys and password. You can check how long it takes for TCTEMP to create the new keys and password by installing the TCTEMP DEBUG version. The time between displaying the command line and the text "Restoring file system…" is used to create the new keys and should be proportional to the iteration count multiplier.
	- **Volume name:** If you want to use an encrypted partition instead of a container file you must specify the TCTEMP volume with the nomenclature \**D**evice\**H**arddisk0\**P**artition2. Be aware that the device/partition name is case sensitive, and make sure that you use correct values for the hard disk number and the partition number (*TrueCrypt.exe* can be used to find the right values).
- 5. Enter 9 to install TCTEMP
- 6. Optionally run TrueCrypt and disable all auto-dismount events (Settings  $→$  Preferences)

# <span id="page-5-0"></span>**Changing the Location of the Print Spooler Files**

The location of the print spooler files can be redirected as follows (see also [\[6\]](#page-15-1) and [\[1\]\)](#page-15-2):

- 1. Open Control Panel
- 2. Open Printers
- 3. Select menu item File→Server Properties
- 4. Select Advanced
- 5. Enter a new location for the print spooler files

# <span id="page-6-0"></span>**Security Precautions**

The automatically generated keys are possibly less secure than keys generated by TrueCrypt because the system offers less entropy sources during startup.

# <span id="page-7-1"></span>**Troubleshooting**

# <span id="page-7-0"></span>**Disabling TCTEMP**

A native startup application has always the potential to make the operating system unbootable. In this case TCTEMP can be disabled as follows:

- 1. Boot from Windows setup disk
- 2. Select Repair Console
- 3. Enter the administrator password
- 4. Enter cd system32
- 5. Enter del tctemp.exe

### <span id="page-8-0"></span>**Frequently Asked Questions**

#### **Q: What was the reason of using an image file and not using quick-format instead?**

A: The reason for using an image file is that the operating system cannot be asked during the boot process to quick-format a drive (the necessary libraries are Win32 DLLs), and using an image file seemed to be the easiest, fastest and most flexible way to obtain the same result.

#### **Q: Is it possible to store the hibernation file on the TCTEMP volume?**

A: No, unfortunately it is impossible to store a hibernation file on the TCTEMP volume, because the password and the keys of the TCTEMP volume are lost when the system is powered off.

# <span id="page-9-0"></span>**Uninstalling TCTEMP**

TCTEMP can be uninstalled as follows:

- 1. Start INSTALLVINSTALL.CMD
- 2. Enter 3 to select menu item Uninstall TCTEMP

# <span id="page-10-0"></span>**Version History**

#### **1.20**

- New: Better support for dynamic TrueCrypt container files. All unused sectors of a dynamic TrueCrypt container file are now freed before the file system is replicated.
- Changed: TCTEMP creates TrueCrypt 7.0 volumes (Note that TrueCrypt 7.0 volumes are roughly identical to TrueCrypt 6.0 volumes, thus the same default name.)

#### **1.19**

• Changed: TCTEMP requires TrueCrypt 7.0a/7.0 instead of TrueCrypt 6.3a/6.3

#### **1.18**

• Changed: TCTEMP requires TrueCrypt 6.3/6.3a instead of TrueCrypt 6.2/6.2a

#### **1.17**

• Changed: TCTEMP requires TrueCrypt 6.2/6.2a instead of TrueCrypt 6.1a

#### **1.16**

• Changed: TCTEMP requires TrueCrypt 6.1a instead of TrueCrypt 6.1

#### **1.15**

• Changed: TCTEMP requires TrueCrypt 6.1 instead of TrueCrypt 6.0/6.0a

#### **1.14**

• Changed: TCTEMP creates TrueCrypt 6.0 volumes

#### **1.13**

• Changed: TCTEMP requires TrueCrypt 6.0/6.0a instead of TrueCrypt 6.0

#### **1.12**

• Changed: TCTEMP requires TrueCrypt 6.0 instead of TrueCrypt 5.1/5.1a

#### **1.11**

• Changed: TCTEMP requires TrueCrypt 5.1/5.1a instead of TrueCrypt 5.1

#### **1.10**

- Changed: TCTEMP requires TrueCrypt 5.1 instead of TrueCrypt 5.0/5.0a
- Changed: TCTEMP creates TrueCrypt 5.0 volumes

#### **1.9**

- Changed: TCTEMP requires TrueCrypt 5.0/5.0a instead of TrueCrypt 5.0
- Changed: The installer does not replace the corresponding registry value entirely but only adds/removes an entry within that value in order to start TCTEMP during Windows startup

#### **1.8**

- Changed: TCTEMP requires TrueCrypt 5.0 instead of TrueCrypt 4.3a
- Changed: The TCTEMP volume is mounted as a standard volume (and not as a system volume)
- Removed: The TCTEMP volume can no longer be used as a host for the paging file

#### **1.7**

• Updated: Documentation.

#### **1.6**

• Changed: TCTEMP requires TrueCrypt 4.3a instead of TrueCrypt 4.3

#### **1.5**

- Changed: TCTEMP requires TrueCrypt 4.3 instead of TrueCrypt 4.2a
- Added: Support for Windows Vista

#### **1.4a**

• Fixed: Image file creation on Windows 2000 with TCTEMP 1.4 failed regularly with error code 21

#### **1.4**

• Fixed: Raw volume access is now done with more respect to the operating system

#### **1.3a**

• Improved: Setup makes further parameter validity checks

#### **1.3**

- Changed: TCTEMP requires TrueCrypt 4.2 instead of TrueCrypt 4.1
- New: Prepared to support volumes with a sector size of 512, 1024, 2048 or 4096 bytes (instead of supporting only a fixed sector size of 512 bytes)
- New: Support for the VIA CPU RNG on 32-bit Windows
- New: A higher value for the iteration count of the volume key and password derivation function can be specified (to increase the derivation complexity).
- Changed: Some (merely static) system information blocks are no longer added to the entropy pool. The 500 msec loop which reads only the CPU timestamp counter has been removed (it is more efficient to increase the password derivation complexity instead).

#### **1.2a**

• Fixed: File names are no longer limited to 15 characters (It is now possible to use a devicehosted TrueCrypt volume)

#### **1.2**

- Improved: Setup and image file creation procedure
- New: The CPU time stamp counter is used as a further entropy source
- Changed: The salt of the new volume header is now encrypted with the new volume keys (using LRW start index 0xffffffffffffffff6) in order to make it harder to find the previous contents of the volume header with forensic methods.

#### **1.1**

- Improved: Setup and image file creation procedure
- Changed: The stack is now wiped only once (just before terminating TCTEMP)

# <span id="page-13-3"></span>**Other Projects**

#### <span id="page-13-2"></span>**TCGINA**

**Description:** TCGINA allows the use of TrueCrypt to on-the-fly encrypt a Windows user profile. A Windows user profile usually contains user registry files, user documents and settings, temporary files, etc. TCGINA detects whether a user profile is encrypted (stored on a TrueCrypt volume) and mounts the corresponding TrueCrypt volume before continuing the Windows log on procedure. TCGINA is implemented as a stub [GINA](http://en.wikipedia.org/wiki/Graphical_identification_and_authentication) and works together with the original Windows GINA (MSGINA DLL) or with a custom GINA.

**Project Start:** March 2005

**Fingerprint of the Public Project Key:** 294B A769 4A0A CC05 DAE6 00DD FF47 8C72 4097 67CE

**Project Homepage:** [http://tcgina.t35.com](http://tcgina.t35.com/)

#### <span id="page-13-1"></span>**TCTEMP**

**Description:** TCTEMP automates the process of using TrueCrypt to on-the-fly encrypt temporary files and print spooler files. TCTEMP creates new random keys and a new random password for a TrueCrypt volume during Windows startup. It then mounts the TrueCrypt volume and initializes the volume's file system. The file system is initialized by copying the contents of an image file to the TrueCrypt volume. Only those sectors are copied to the TrueCrypt volume which are required to replicate the file system. The initialization procedure should therefore be as fast as using quickformat.

#### **Project Start:** February 2006

**Fingerprint of the Public Project Key:** 75EB 6BC2 01B7 F6E7 4BD7 CC58 4A5F C393 19EE 6E69

**Project Homepage:** [http://tctemp.t35.com](http://tctemp.com/)

#### <span id="page-13-0"></span>**TCUSER**

**Description:** TCUSER allows the use of TrueCrypt to on-the-fly encrypt a Windows user profile. A Windows user profile usually contains user registry files, user documents and settings, temporary files, etc.

**Project Start:** August 2008

**Fingerprint of the Public Project Key:** B4B2 4F8B D691 335F B90C 1A64 FD5F 9D52 6EA4 7C3F

**Project Homepage:** [http://tcuser.t35.com](http://tcuser.t35.com/)

### <span id="page-14-0"></span>**Acknowledgements**

I would like to thank the TrueCrypt Foundation for its excellent free open-source disk encryption TrueCrypt. The interface to the device driver is taken from the source code of TrueCrypt. The method to add values to the entropy pool is taken from the TrueCrypt keyfile applying algorithm.

I would like to thank Tom St Denis for his excellent portable ISO C cryptographic library LibTomCrypt. I have used his library for all hash functions, the PKCS #5 V2.0 key deriving function and for all ciphers but Serpent.

I would like to thank Wei Dai for his excellent comprehensive C++ class library Crypto++. I have used his library for Serpent.

I would like to thank Jason Perkins and the Premake Project for their free open-source build script generator Premake. I have used Premake to create all solution and project files.

I would like to thank Samuel Demeulemeester from [x86-secret.com](http://x86-secret.com/) for testing the 32-bit VIA RNG code on a VIA C7 processor.

### <span id="page-15-0"></span>**References**

- <span id="page-15-2"></span>[1] How to Move the Spool Folder in Windows XP <http://support.microsoft.com/?kbid=308666>
- [2] How to Move the TEMP and TMP Directories [http://www.microsoft.com/technet/prodtechnol/exchange/guides/E2k3Perf\\_ScalGuide/9214e](http://www.microsoft.com/technet/prodtechnol/exchange/guides/E2k3Perf_ScalGuide/9214ee97-18e4-4754-937b-850f0045545a.mspx) [e97-18e4-4754-937b-850f0045545a.mspx](http://www.microsoft.com/technet/prodtechnol/exchange/guides/E2k3Perf_ScalGuide/9214ee97-18e4-4754-937b-850f0045545a.mspx)
- [3] How to Change the Location of Temporary Internet Files <http://support.microsoft.com/?kbid=172949>
- [4] How to Move Event Viewer Log Files to another Location in Windows 2000 and in Windows Server 2003 <http://support.microsoft.com/?kbid=315417>
- [5] [How to] Disable [the Eventlog Service] [http://www.microsoft.com/resources/documentation/windows/xp/all/proddocs/en](http://www.microsoft.com/resources/documentation/windows/xp/all/proddocs/en-us/bootcons_disable.mspx)[us/bootcons\\_disable.mspx](http://www.microsoft.com/resources/documentation/windows/xp/all/proddocs/en-us/bootcons_disable.mspx)
- <span id="page-15-1"></span>[6] How to Move the Windows Default Paging File and Print Spooler to a Different Hard Disk <http://support.microsoft.com/?kbid=314105>
- [7] Inside Native Applications <http://www.microsoft.com/technet/sysinternals/information/nativeapplications.mspx>
- [8] M. E. Russinovich and D. A. Solomon, "Microsoft Windows Internals, 4th Edition: Microsoft Windows Server 2003, Windows XP, and Windows 2000," Microsoft Press, 2005 <http://en.wikipedia.org/wiki/Special:Booksources/0735619174>
- [9] G. Nebbett, "Windows NT/2000 Native API Reference," Macmillan Technical Publishing, 2000 <http://en.wikipedia.org/wiki/Special:Booksources/1578701996>